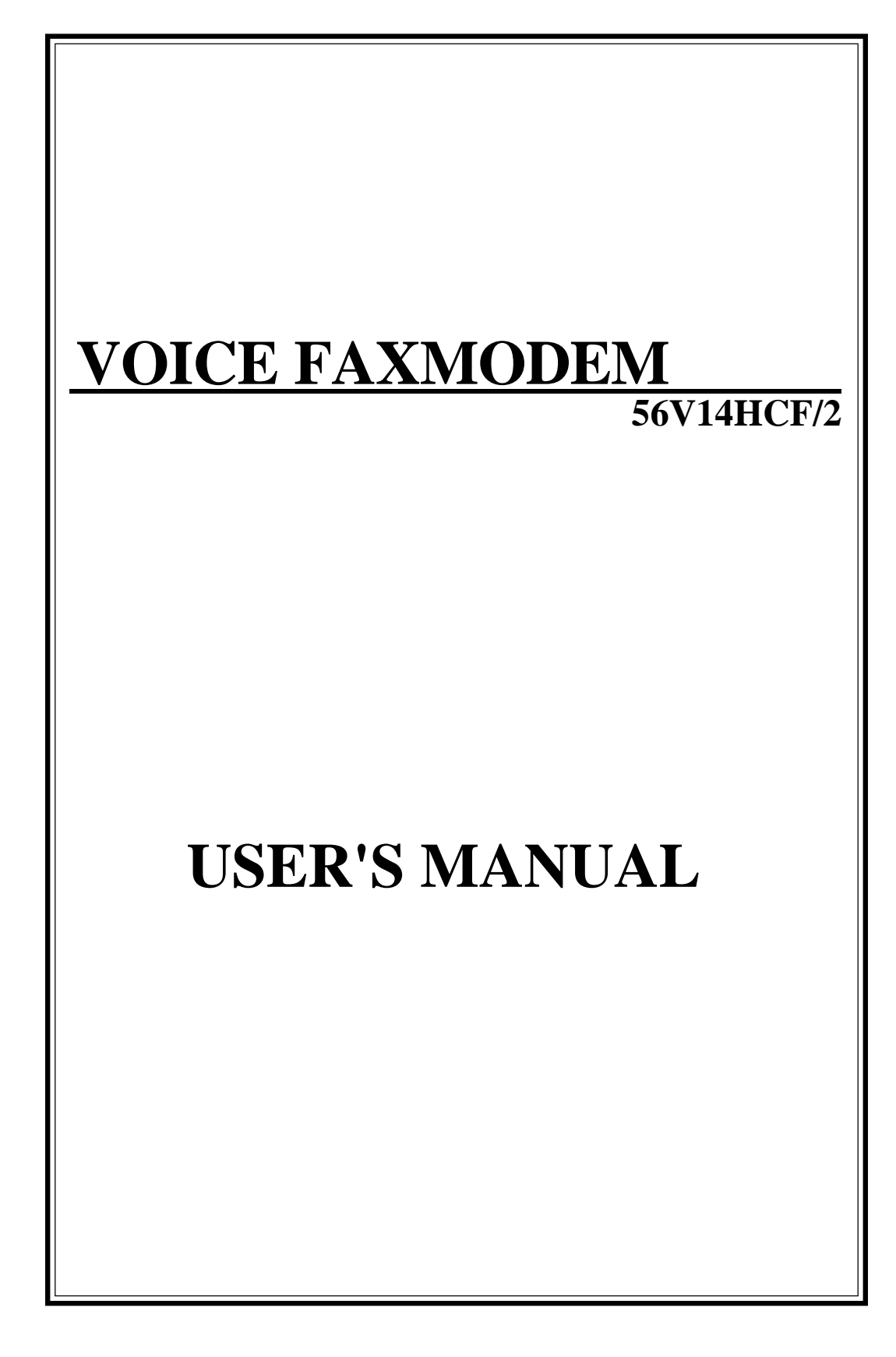

# *Quick Reference Guide to Voice and Fax*

For information on the use of the voice or fax functions, please refer to the following schematics.

# **Internal model**

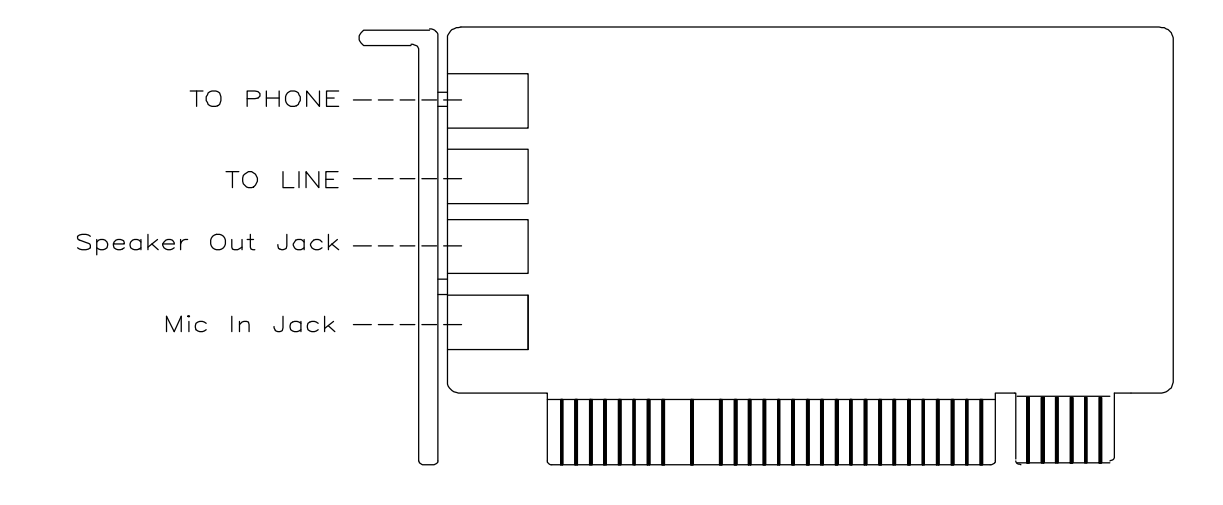

#### **Mic In Jack**

The Mic In Jack allows you to connect a microphone for voice input

#### **Speaker Output Jack**

The speaker out jack allows you to connect a speaker for audio output from the card's build-in power amplifier.

After the hardware installation, the following features of the provided applicatin software are available:

(1) Send and receive fax, just like a fax machine.

(2) Answer your phone, just like an answering machine.

(3) Send and receive data

For any information regarding the installation or use of the included software, Please refer to the manual included with the bundled software.

# **FCC Connection Information**

#### **FCC Part 68**

This equipment complies with Part 68 of the FCC Rules. On the bottom of this equipment is a label that contains the FCC Registration Number and Ringer Equivalence Number (REN) for this equipment. You must provide this information to the telephone company upon request.

The REN is useful to determine the quantity of devices you may connect to the telephone line and still have all of those devices ring when your number is called. In most, but not all areas, the sum of the REN's of all devices connected to one line should not exceed five (5.0). To be certain of the number of devices you may connect to your line, as determined by the REN, you should contact your local telephone company to determine the maximum REN for your calling area.

If the modem causes harm to the telephone network, the telephone company may discontinue your service temporarily. If possible, they will notify you in advance. But if advance notice isn't practical, you will be notified as soon as possible. You will be advised of your right to file a complaint with the FCC.

The telephone company may make changes in its facilities, equipment, operations, or procedures that could affect the proper operation of your equipment. If they do, you will be notified in advance to give you an opportunity to maintain uninterrupted telephone service.

If you experience trouble with this modem, please contact your dealer for repair/warranty information. The telephone company may ask you to disconnect this equipment from the network until the problem has been corrected or you are sure that the equipment is not malfunctioning.

This equipment may not be used on coin service provided by the telephone company. Connection to party lines is subject to state tariffs.

#### **Installation**

This device is equipped with a USOC RJ11C connector.

#### **FCC Part 15**

The modem generates and uses radio frequency energy. If it is not installed and used properly in strict accordance with the user's manual, it may cause interference with radio and television reception. The modem has been tested and found to comply with the limits for Class B computing devices in accordance with the specifications in Subpart B, Part 15 of the FCC regulations. These specifications are designed to provide reasonable protection against such interference in a residential installation. However, there is no guarantee that interference will not occur in a particular installation. FCC regulations require that shielded interface cables be used with your modem.

If interference does occur, we suggest the following measures be taken to rectify the problem:

- 1) Move the receiving antenna.
- 2) Move the modem away from the radio or TV.
- 3) Plug the modem into a different electrical outlet.
- 4) Discuss the problem with a qualified radio/TV technician.
- **CAUTION :** Changes or modifications not expressly approved by the party responsible for compliance to the FCC Rules could void the user's authority to operate this equipment.

#### **Cable connections :**

All equipment connected to this modem must use shielded cable as the interconnection means.

#### **Notes :**

Operation is subject to the following two conditions:

- (1) This device may not cause harmful interference, and
- (2) This device must accept any interference received including interference that may cause undesired operation.

# **TABLE OF CONTENTS**

- **Chapter 1 Installation**
- **Chapter 2 Command Line Syntax and Response Codes**
- **Chapter 3 Commands**
- **Chapter 4 Modem's S-registers**
- **Appendix A Modular Telephone Diagrams**
- **Appendix B ASCII Character Table**
- **Appendix C Jumper J12 Setting For Different PCI Version**

# **Chapter 1 Installation**

This manual describes installation of the PCI modem. Set up your modem according to hardware configuration you get.

## **Unpacking the modem**

The complete package should include:

- 1) The modem card
- 2) The user's manual
- 3) The modular telephone cable
- 4) Communication software (optional)

## **Installing the Modem Card**

Installing of the modem card consists of the following steps:

- 1) Plugging the modem card into the computer.
- 2) Connecting the modem card to a reliable telephone line.

#### **Plugging the modem card into the computer**

After Plugging the modem card into the computer, use the following procedures to install the modem into the computer.

- 1) Make sure that the computer is turned off and unplugged from the power source.
- 2) Remove the cover of your computer to explore the expansion slots. (See the computer's installation guide for instructions).
- 3) Choose an expansion slot which is not being used. Use an appropriate screwdrive to unscrew the screw which holds the metal bracket of the slot. Save the screw as you will need it later.
- 4) Remove the metal bracket and set it aside.
- 5) Hold the modem card by its top edges and align it with the expansion slot. Make sure that the gold edge connectors (golden fingers) are exactly aligned with the expansion slot.
- **CAUTION:** Be careful to handle the modem card by its edges only. The precision components on the card can be easily damaged by static electricity or physical abuse.
- 6) Carefully and gently press the card down into the slot. The top of the metal bracket on the modem should rest exactly on the rear panel bracket of the computer. If this is not the case, remove the modem card and try again.
- 7) Secure the modem card with the screw you have previously removed.

## **INSTALLATION THE DRIVER**

#### **A. System Reguirements**

- **-** Windows 95, Windows 95 OSR2, Windows 98, Windows NT 4.0, Windows NT 5.0 operating system.
- Microsoft's PC 97 Design Initiative compliant.
- Unimodem / V compliant.

#### **B. Windows 95/98 Modem Installation**

Perform the following procedure to install your modem to your IBM PC or compatible computer. Different Versions of Windows 95 and Windows 98 may have slightly different install wizards. The following is the Windows98 installation.

- **<Step01>**First turn off power to PC and remove PC cover, then insert the modem card to an available PCI slot, close PC cover and turn on power.
- **<Step02>**When Windows 98 loads, it will detect the new hardware and ask for drivers.

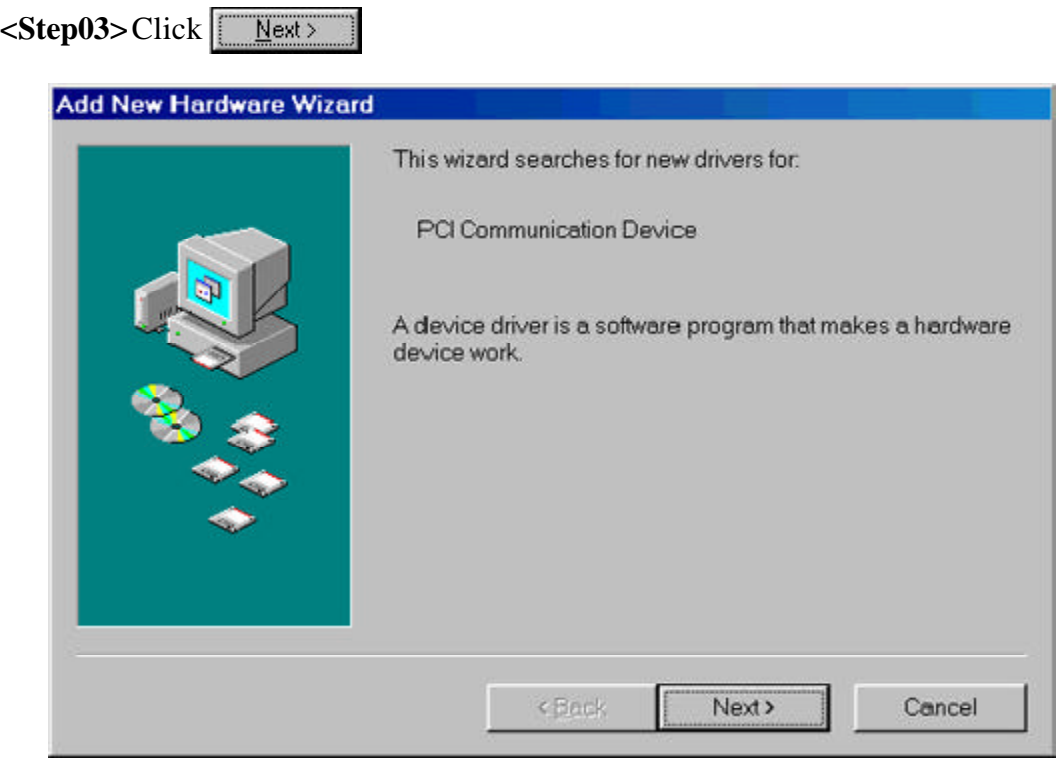

<Step04>Select "Search for the best driver for your device" and click  $\sqrt{\frac{N_{\text{ext}}}{N_{\text{ext}}}$ 

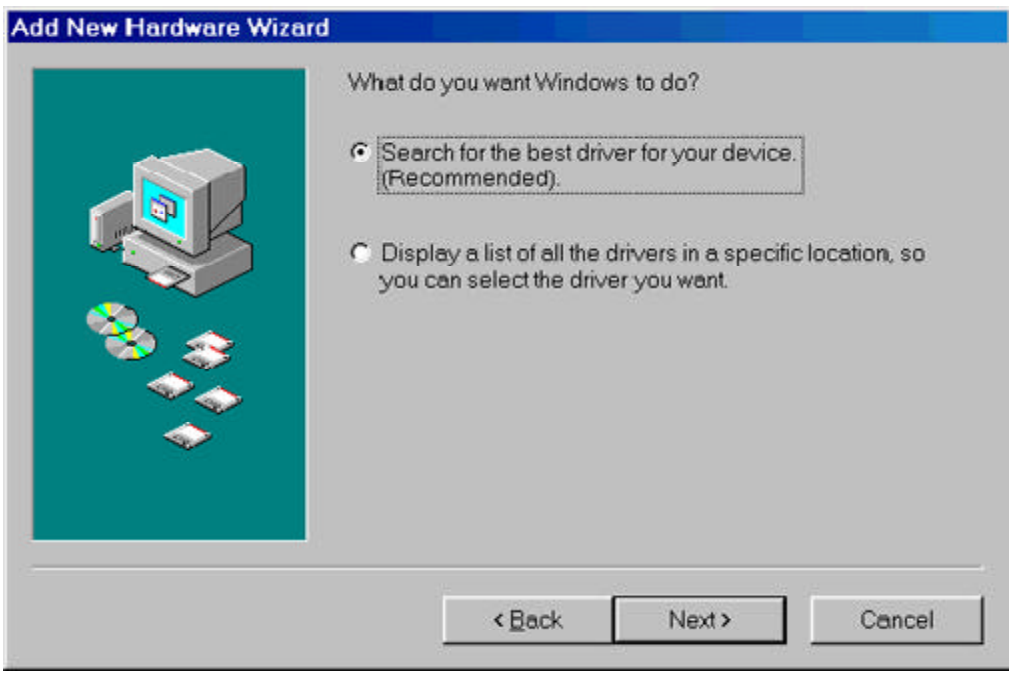

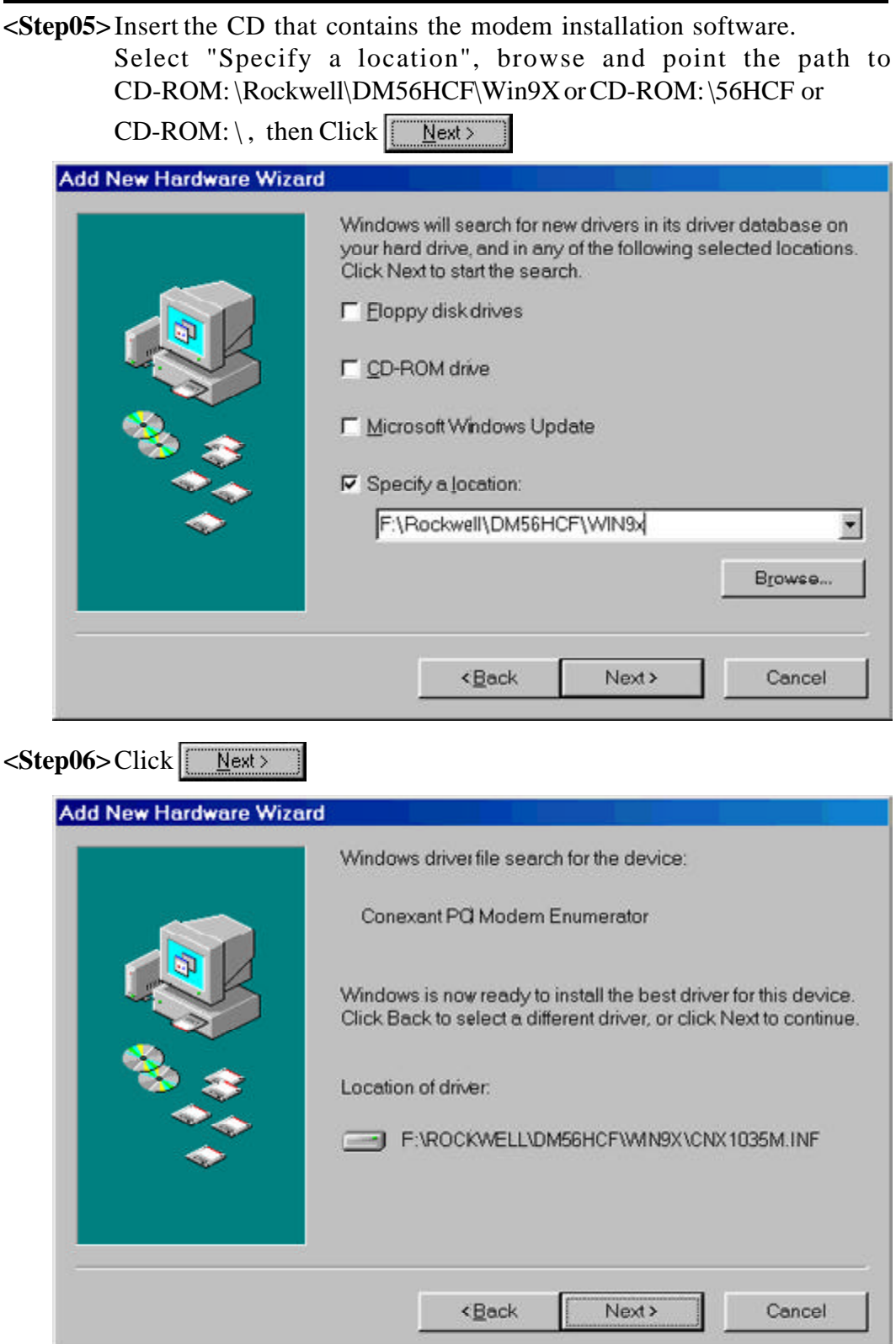

![](_page_9_Picture_0.jpeg)

#### **C. Un-installing the 56V14HCF Modem**

**<Step01>**Open the Control Panel from My computer. Double Click "Add\Remove Programs", Select "Conexant HCF 56K Modem" or

"Rockwell HCF 56K Modem" from the list, then Click Add/Remove...

![](_page_10_Picture_41.jpeg)

**<Step02>**Click  $\frac{V_{ES}}{V}$ , then shutdown the computer Remove the modem hardware from the computer.

![](_page_10_Picture_5.jpeg)

#### **Connecting the modem card to a reliable telephone line**

Be sure that the telephone system and line condition are in good working order before connecting the modem. Test it by lifting the telephone handset and listening for a clear dial tone.

Next, try placing a couple of call. If the calls cannot go through well or are not loud and clear, you may have a poor quality telephone line, in which case you had better find a good telephone line for your modem. Always remember that a highquality telephone line contributes heavily to reliable data transmission. Also, you will need to know whether the telephone line uses a tone or pulse dialing system. Check with the local telephone company for this information.

There are two phone jacks on the side of your modem with the metal bracket. Two lower jack, which is marked "TO LINE" , should be connected to the wall outlet of a telephone line. Use the modular telephone cable included with your modem for this. If modular cable does not fit, consult your dealer to obtain a correct one.

You may wish to connect a telephone set to the upper jack marked "TO PHONE" so that you can use the phone on the same line, or if you prefer, you may leave the jack unconnected. It is recommended that you connect the modem to direct outside telephone line.

## **Communication Software Configuration**

Most popular communications software packages will work well with your modem.

Turn on your computer first, then the modem. Boot the communication software and check the following parameters:

- 1) The serial port number.
- 2) The communication speed and protocol.
- 3) Data format: data bit, stop bit, parity.

Set the serial port number to COM1, COM2, COM3, or COM4 according to which your modem is connected. Note that one port should be assigned to only one device, otherwise, the two devices will conflict with each other.

 **Chapter 2 Command Line Syntax and Response Code**

The modem responds to commands from the DTE and to activity on the line by signalling to the DTE in the form of result codes. The result codes that the modem can send are described below.

Two forms of each result code are available: long-form, an English-like "verbose" response, and short-form, a data-like numeric response (included in parentheses following the long-form). The long-form code is preceded and terminated by the sequence  $\langle CR \rangle \langle LF \rangle$ . The short-from is terminated by  $\langle CR \rangle$ , only with no preceding sequence.

If result messages are suppressed, nothing is returned to the DTE.

- OK
- CONNECT
- RING
- NO CARRIER
- ERROR
- CONNECT 1200
- NO DIALTONE
- BUSY
- NO ANSWER
- CONNECT 600
- CONNECT 2400
- CONNECT 4800
- CONNECT 9600
- CONNECT 7200
- CONNECT 12000
- CONNECT 14400
- CONNECT 19200
- CONNECT 38400
- CONNECT 57600
- CONNECT 115200
- CONNECT 75TX/1200RX
- CONNECT 1200TX/75RX

![](_page_13_Picture_263.jpeg)

# **Chapter 3 Commands**

The modem will respond to the commands detailed below. Parameters applicable to each command are listed with the command description. The defaults shown for each configuration command are those used in the factory profile 0.

## **Standard "AT" Commands**

![](_page_14_Picture_136.jpeg)

![](_page_15_Picture_160.jpeg)

![](_page_16_Picture_180.jpeg)

- $\N0$  Select normal speed buffered mode.<br> $\N2$  Select reliable link mode.
- $\N2$  Select reliable link mode.<br> $\N3$  Select auto reliable mode.
- $\N3$  Select auto reliable mode.<br> $\N4$  Force LAPM mode.
- Force LAPM mode.
- \N5 Force MNP mode.

÷

# **Chapter 4 Modem's S-registers**

![](_page_18_Picture_156.jpeg)

![](_page_19_Picture_159.jpeg)

![](_page_20_Picture_38.jpeg)

# **Modular Telephone Diagrams**

This appendix summaries the modular telephone diagrams, dial pulse and touchtone specifications.

![](_page_21_Figure_3.jpeg)

#### **RJ11 Modular telephone diagram**

![](_page_21_Figure_5.jpeg)

# **Dial pulse specifications**

![](_page_22_Picture_112.jpeg)

# **Touch-tone Frequencies**

![](_page_22_Picture_113.jpeg)

# **ASCII Character Table**

The conversion table below lists the complete set of ASCII characters coded for digital processing in binary notation (base 2). They are listed below with their equivalents in decimal notation (base 10) and hexadecimal notation (base 16).

![](_page_23_Picture_865.jpeg)

![](_page_24_Figure_1.jpeg)

![](_page_24_Picture_35.jpeg)

### **Declaration of CE**

This declaration of conformity is according to article  $7(3)$  and article  $10(2)$  of the Council of European Communities of 3 May 1989. The protection requirements according the Council Directive article 4 and Annex III are kept.

MODEL / TYPE: Internal Voice / Fax / Modem DM-56V14HCF

This declaration is given from the manufacturer

submitted by

#### TRAINING RESEARCH CORPORATION 5F,. NO. 571, SEC. 7, CHUNG HSIAO E. RD., TAIPEI, TAIWAN, R. O. C.

To the judgement of the products with regard to electromagnetic compatibility according following regulations:

> EN 55 022 Class B EN 50 082 - 1 (IEC 801 Part 2, 4 / ENV 50140 / ENV 50141) EN 60950

Declaration of conformity to type

I hereby declare that the product

#### MODEL/TYPE: Internal Voice / Fax / Modem DM-56V14HCF

#### is in conformity with the type as described in EC/German type-examination certificate - registration no.: A300122K

#### and satisfies all the technical regulations applicable to the product within the scope of Council Directives 91/263/EEC and 93/97/EEC: TBR21

The equipment has been approved to [Commission Decision No. 98/34/EG] for Pan-European single terminal connection to the Public Switched Telephone Network (PSTN).

However, due to differences between the individual PSTNs provided in different countries the approval does not, of itself, give an unconditional assurance of successful operation on every PSTN network termination point. In the event of problems, you should contact your equipment supplier in the first instance.